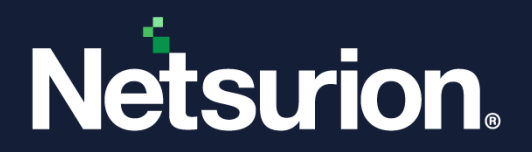

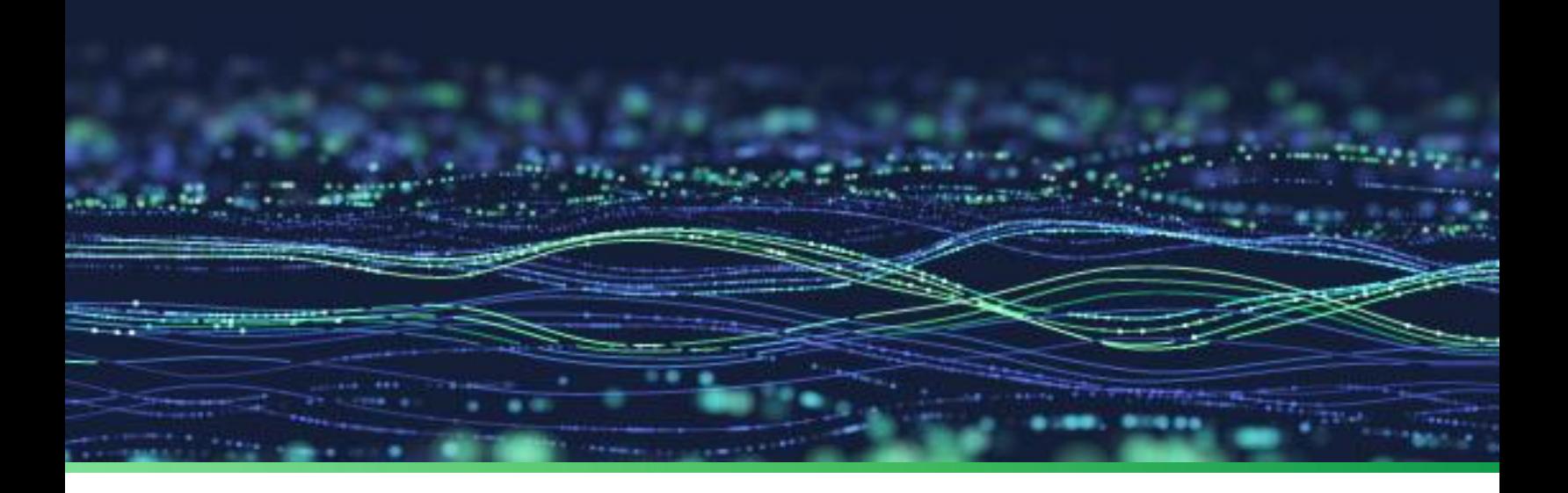

**How-To Guide**

# **Integrate SonicWall SMA with Netsurion Open XDR**

**Publication Date** August 09, 2023

© Copyright Netsurion. All Rights Reserved. 1

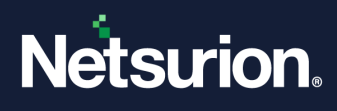

# Abstract

This guide provides instructions to configure and integrate SonicWall SMA with Netsurion Open XDR to retrieve its logs via Syslog Integration and forward them to Netsurion Open XDR.

#### **Note:**

The screen/ figure references are only for illustration purpose and may not match the installed product UI.

# Scope

The configuration details in this guide are consistent with SonicWall SMA and Netsurion Open XDR 9.3 or later.

# Audience

This guide is for the administrators responsible for configuring and monitoring SonicWall SMA in Netsurion Open XDR.

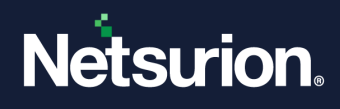

# **Table of Contents**

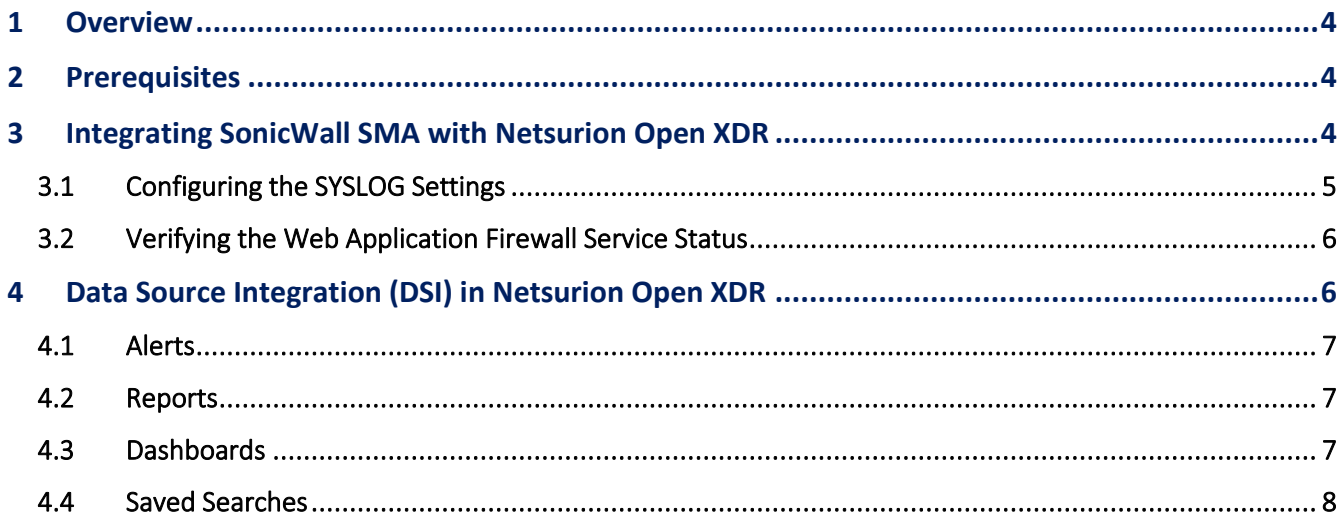

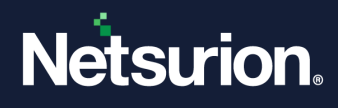

# <span id="page-3-0"></span>**1 Overview**

SonicWall SMA (Secure Mobile Access) is a unified secure access gateway that enables organizations to provide access to any application, anytime, from anywhere and any devices, including managed and unmanaged.

Netsurion Open XDR manages logs retrieved from SonicWall SMA. The alerts, reports, dashboards, and saved searches in Netsurion Open XDR are enhanced by capturing important and critical activities in SonicWall SMA. This DSI supports all SonicWall SMA 100 series devices which includes SMA 200/210, SMA 400/410, SMA 500v.

# <span id="page-3-1"></span>**2 Prerequisites**

- SonicWall SMA 100 series appliance with administrator access.
- Port **514** (UDP) must be set to OPEN and must be dedicated for SYSLOG communication only.
- Must have the subscription enabled for **Web Application Firewall (WAF)** service in the respective SonicWall SMA device.

#### **IMPORTANT**

If this **Web Application Firewall (WAF)** service is not enabled, then the following DSI assets will not be reflected.

- **Dashboard:** SonicWall SMA Web application firewall events.
- **Report:** SonicWall SMA Web application firewall events
- **Saved Search:** SonicWall SMA Web application firewall events.
- The Data Source Integration package.

#### **Note**

To get the Data Source Integration package, contact your Netsurion Account Manager.

# <span id="page-3-2"></span>**3 Integrating SonicWall SMA with Netsurion Open XDR**

Integrate SonicWall SMA to Netsurion Open XDR via syslog by using the syslog service available in the SonicWall SMA GUI console.

#### **Note**

The following syslog integration steps and DSI components will support all SonicWall SMA 100 series devices which includes SMA 200/210, SMA 400/410, SMA 500v with firmware v10.2.1.x.

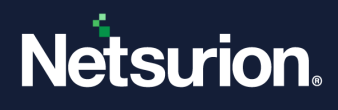

### <span id="page-4-0"></span>**3.1 Configuring the SYSLOG Settings**

**1.** Log in to the **SonicWall SMA** web console and go to **Log** > **Settings** to configure and transmit the log from SonicWall SMA device to Netsurion Open XDR server.

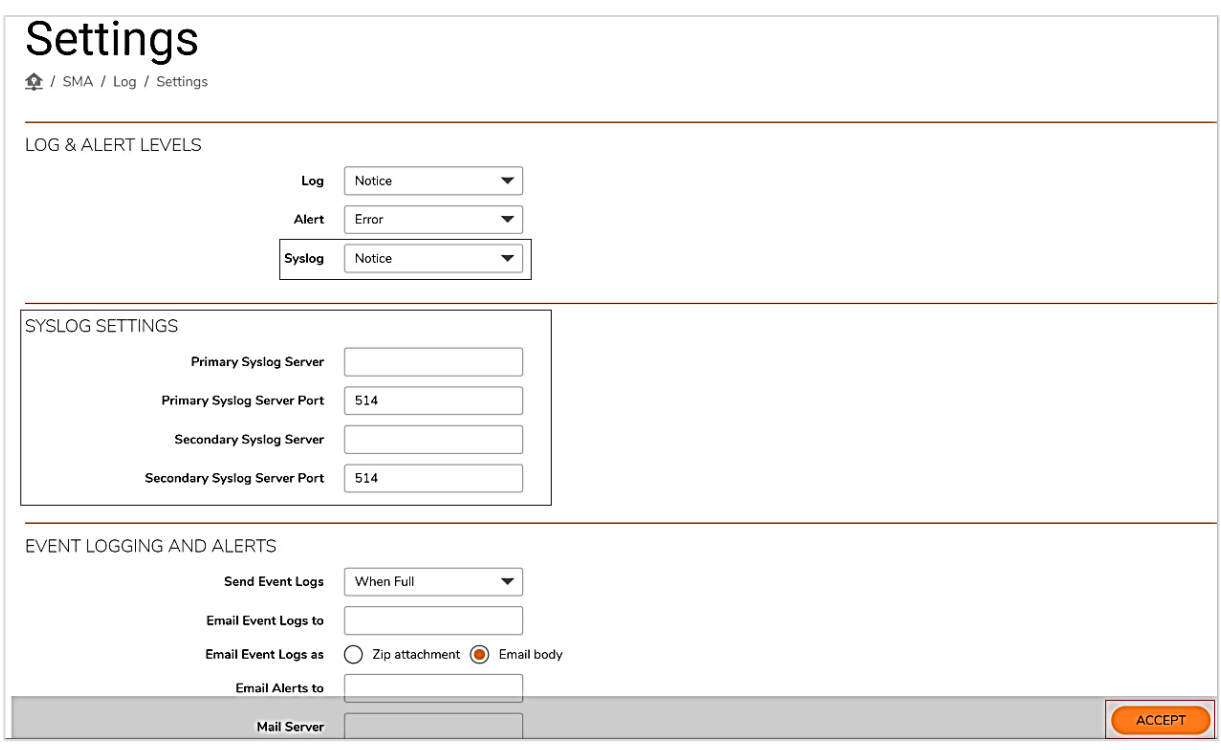

**2.** In the **LOG & ALERT LEVELS** section, from the **Syslog** drop-down list, select the required option (such as, emergency, alert, critical, error, warning, notice, info, and debug).

#### **Note**

Recommended selecting **Notice** to get all the relevant logs that have the notice priority level and above as per SonicWall.

- **3.** In the **SYSLOG SETTINGS** section, provide the following details for Netsurion Open XDR.
	- In the **Primary Syslog Server** field, enter the **IP Address** or **FQDN** (recommended to provide FQDN).
	- In the **Primary Syslog Server Port** field, enter **514**.

#### **Note**

If the primary syslog server is already defined, kindly provide the specified configuration details in the Secondary Syslog Server. Port **514 (UDP)** must be set to open for communication with Netsurion Open XDR (IP/ FQDN.).

**4.** After providing the details, click **ACCEPT** to update and save the changes.

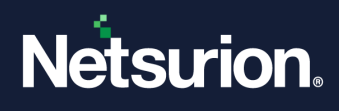

# <span id="page-5-0"></span>**3.2 Verifying the Web Application Firewall Service Status**

Log in to the **SonicWall SMA** web console and navigate to **Web Application Firewall** > **Status** to verify the status of WAF service.

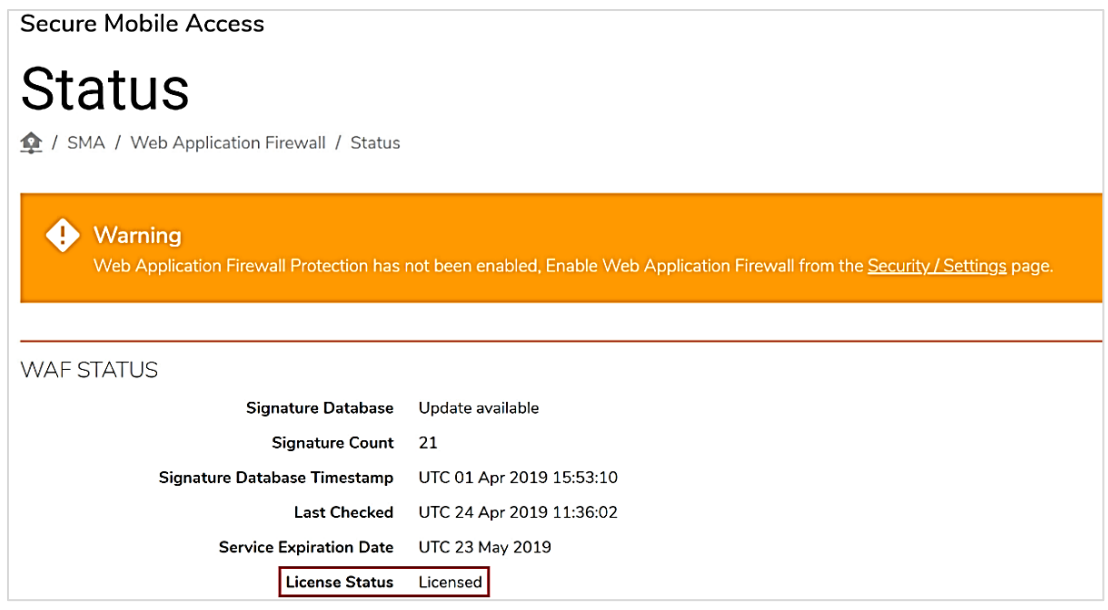

# <span id="page-5-1"></span>**4 Data Source Integration (DSI) in Netsurion Open XDR**

After the logs are received by Netsurion Open XDR, configure the Data Source Integration in Netsurion Open XDR.

The Data Source Integration package contains the following files for **SonicWall SMA**.

- Categories SonicWall SMA.iscat
- Alerts SonicWall SMA.isalt
- Reports\_SonicWall SMA.etcrx
- KO\_SonicWall SMA.etko
- Dashboards\_SonicWall SMA.etwd

#### **Note**

Refer the [How To Configure DSI](https://www.netsurion.com/assets/content/uploads/files/support-docs/How-To-Configure-DSI-Netsurion.pdf) guide for the procedures to configure the above DSIs in Netsurion Open XDR.

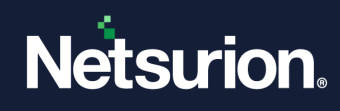

# <span id="page-6-0"></span>**4.1 Alerts**

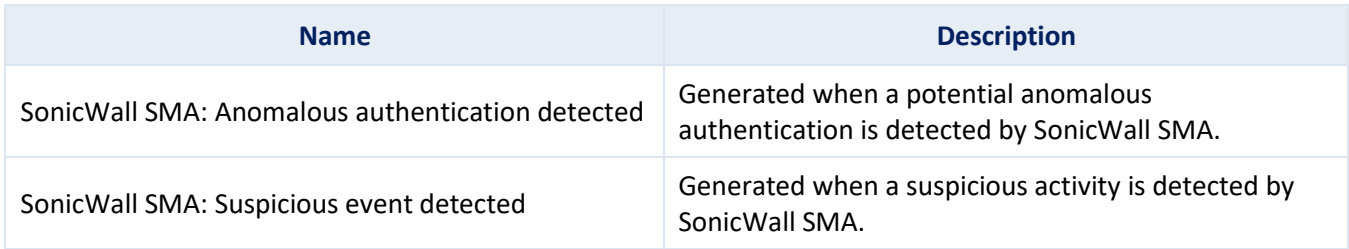

# <span id="page-6-1"></span>**4.2 Reports**

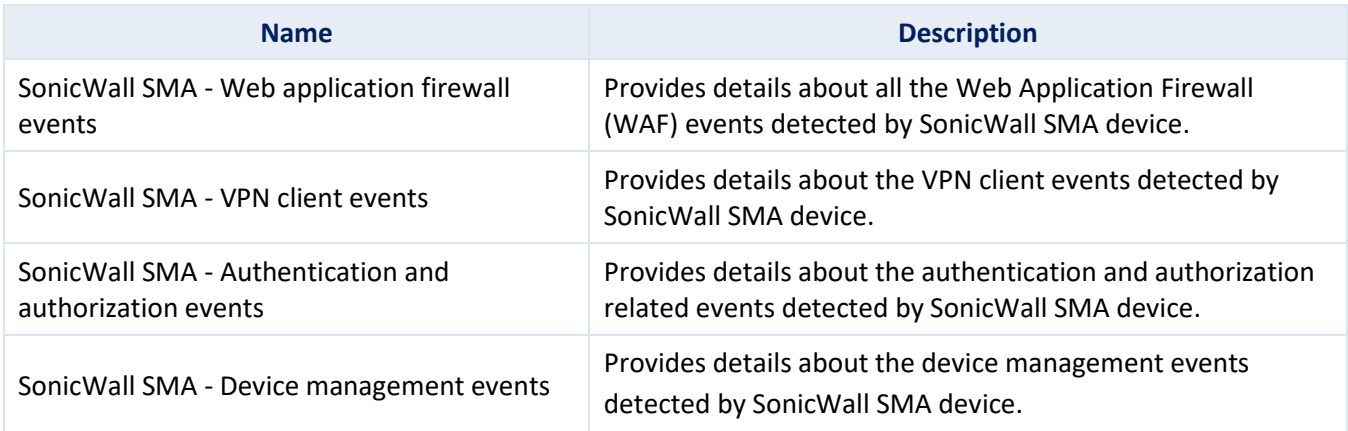

# <span id="page-6-2"></span>**4.3 Dashboards**

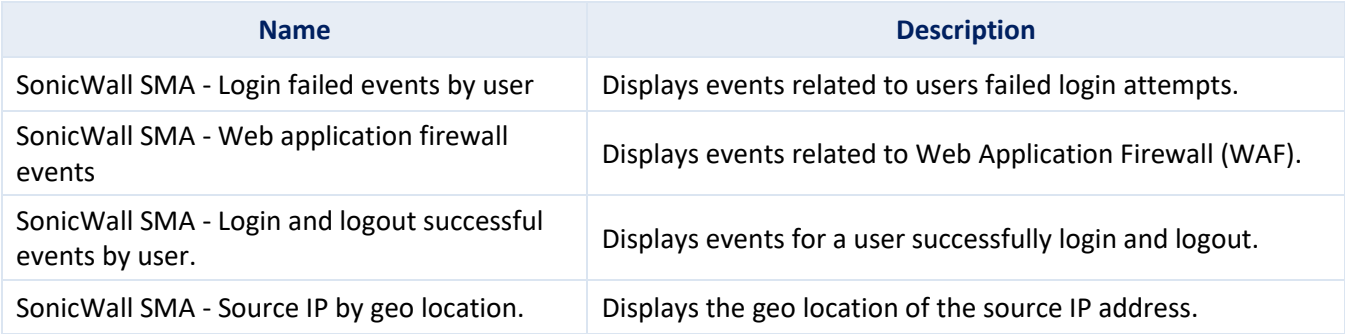

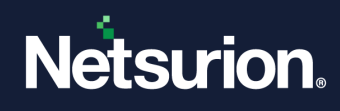

# <span id="page-7-0"></span>**4.4 Saved Searches**

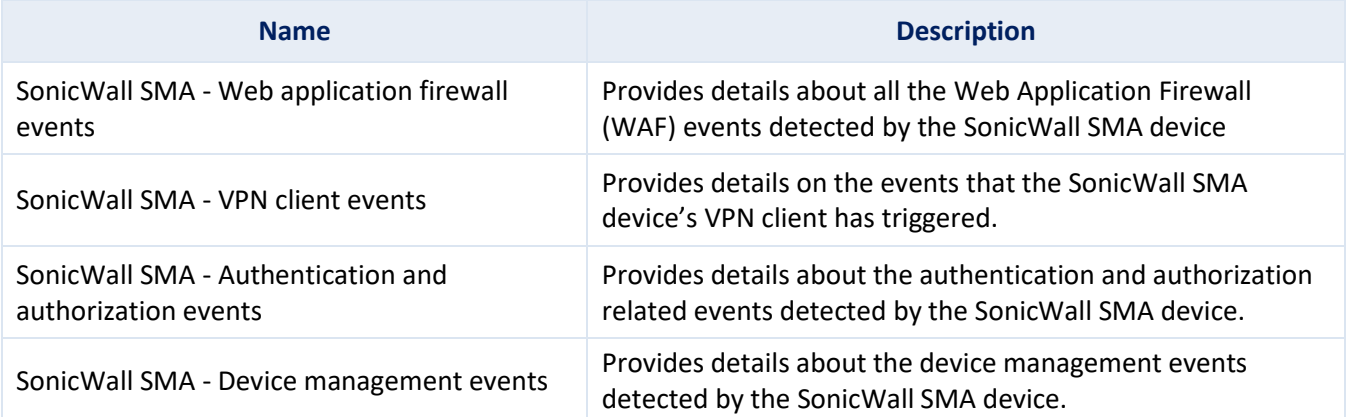

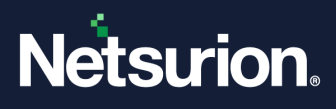

#### **About Netsurion**

Netsurion® delivers an adaptive managed security solution that integrates our Open XDR platform with your existing security investments and technology stack, easily scaling to fit your business needs. Netsurion's 24x7 SOC operates as your trusted cybersecurity partner, working closely with your IT team to strengthen your cybersecurity posture. Our solution delivers managed threat protection so you can confidently focus on your core business.

Headquartered in Ft. Lauderdale, FL with a global team of security analysts and engineers, Netsurion is a leader in Managed Detection & Response (MXDR). Learn more at [www.netsurion.com.](http://www.netsurion.com/)

#### **Contact Us**

#### **Corporate Headquarters**

Netsurion Trade Centre South 100 W. Cypress Creek Rd Suite 530 Fort Lauderdale, FL 33309

#### **Contact Numbers**

Use th[e form](https://www.netsurion.com/support/technical-ticket) to submit your technical support tickets. Or reach us directly at 1 (877) 333-1433

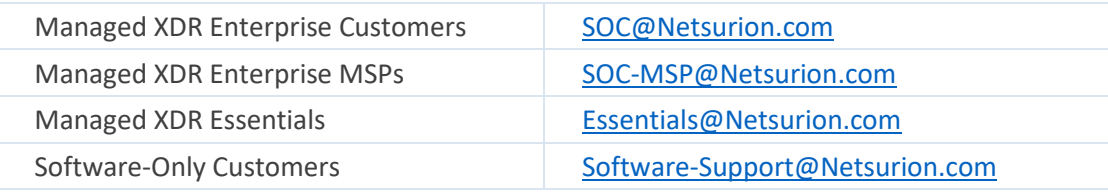

<https://www.netsurion.com/support>